# **Advanced Configuration and Dark Features**

Certain advanced aspects of Structure's behavior might not have dedicated configuration pages, being controlled by application properties or system properties instead. Additionally, some features and behaviors are usually hidden from users by default. These dark features can be turned on for an instance by the Jira administrator.

#### Setting Application Properties with the Structure Dark Features and Fine Tuning Interface

The easiest way to add and manage custom Structure properties and dark features is to use the Structure Dark Features and Fine Tuning interface.

- To add a new custom property or dark feature, enter the appropriate Property Key (see below for a list of available keys) and click **Add Property**.
- Once the key is added to your properties list, you can adjust its value by clicking the edit icon (pencil).
- To remove a custom property, click the trash icon.

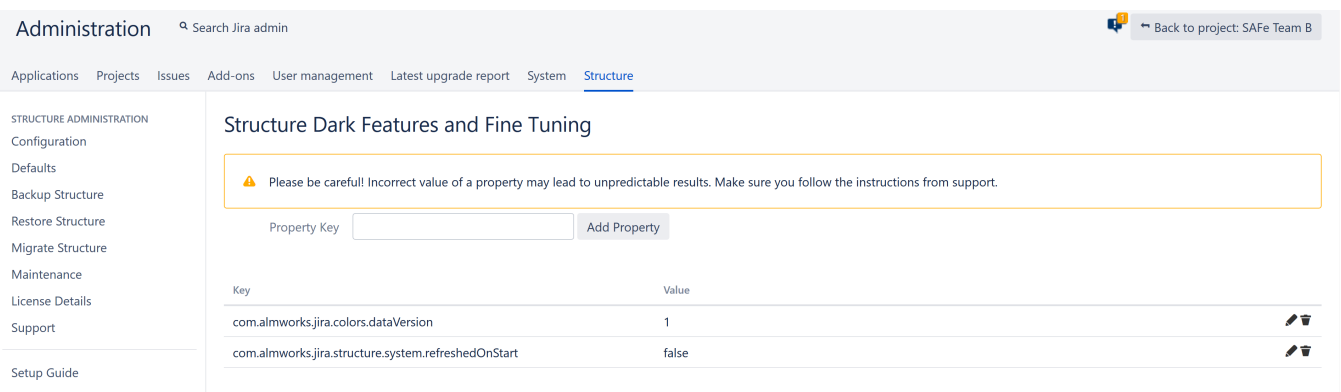

To access the interface, you must have Jira Administration permissions and enter the interface location directly into your browser: https://YOUR\_JIRA\_ADD RESS/secure/admin/StructureDarkFeatures.jspa

#### **Guidelines for Adding/Removing Property and Values**

- When an invalid property value is entered in the table, the default value is applied.
- Spaces are not trimmed, and may result in an invalid value.
- When you delete a property from the admin table, it's property value is set to the default value:
	- If the property was added with our admin interface, the value is set to empty value and the property is removed from the table after a page refresh.
	- $\bullet$  If you set the value to empty (without deleting the property), the property will not be removed.

### Setting System Properties

You can set System properties during Startup or using Script Runner.

Both of the following methods can also be used to set Structure properties; but we recommend using the Structure Dark Features and Fine Δ Tuning interface as described above.

#### **Setting System Properties on Startup**

You can set System properties using the -D Jira startup option, for example:

```
-Dstructure.sync.guard.email.admin.cycles=5
```
Configuring Jira startup options is described in [this article.](https://confluence.atlassian.com/display/JIRA/Setting+Properties+and+Options+on+Startup) You will need to restart Jira for the properties to take effect.

#### **Setting System Properties with Script Runner**

You can also set system properties using the [Script Runner](https://marketplace.atlassian.com/plugins/com.onresolve.jira.groovy.groovyrunner) add-on.

- 1. Install Script Runner.
- 2. Go to **Administration | Add-Ons | Script Runner | Script Console**.
- 3. Select **Groovy** as the Script Engine.
- 4. Enter the following code into the Script text box, adjust property name and value as needed, and click **Run Now**.

System.setProperty("structure.sync.guard.email.admin.cycles", "5")

The changes take effect after you restart Structure, but the properties will be reset to their default values when you restart Jira. In some cases, for settings to take effect you have to reinstall Structure.

#### Structure size limit

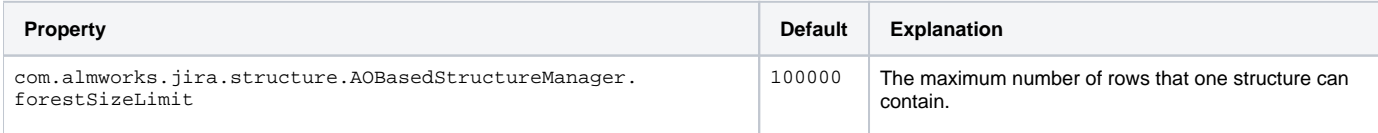

## Structure Automation limits

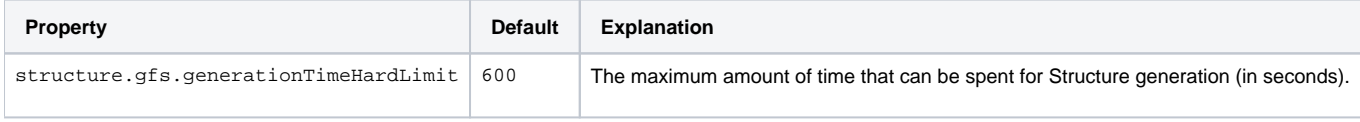

## Automation Defaults

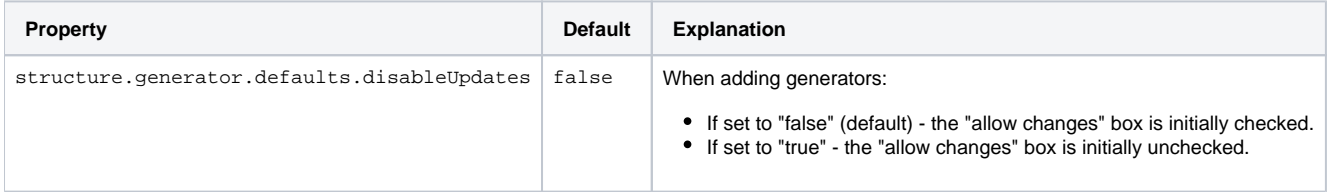

# Manual adjustments

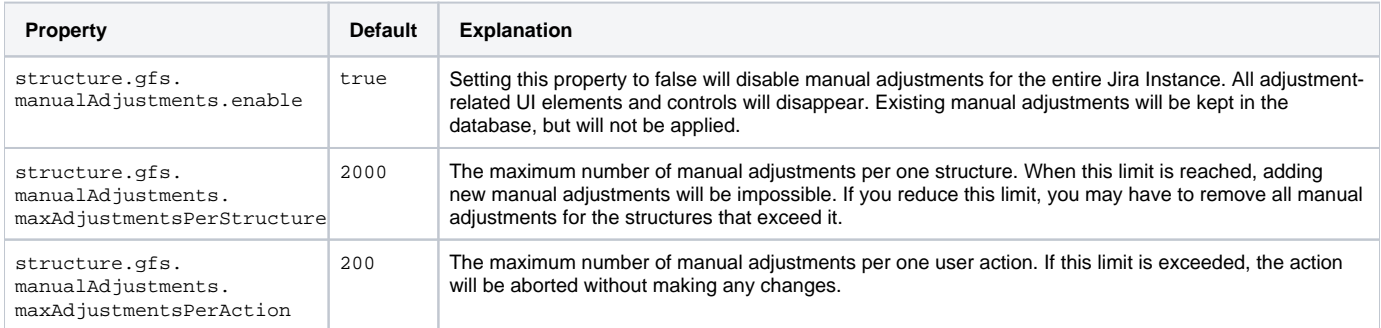

# Hidden Issue Links

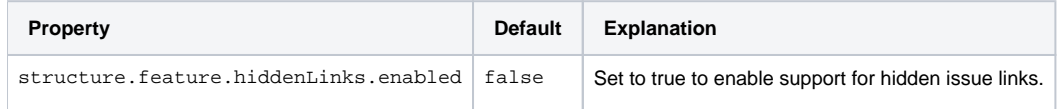

# Index Consistency Checks

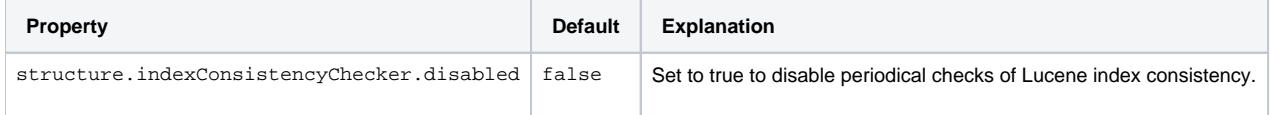

Alternative initial values for project/type when creating an issue in dialog

Normally, when the user creates new issues through dialog, Structure remembers the selected project and issue type and offers those the next time by default. This dark feature enables a different algorithm, which used to work in a previous version of Structure: the initial project and issue type are taken from the issue that was focused when "+Create" or "+Next Issue" was pressed.

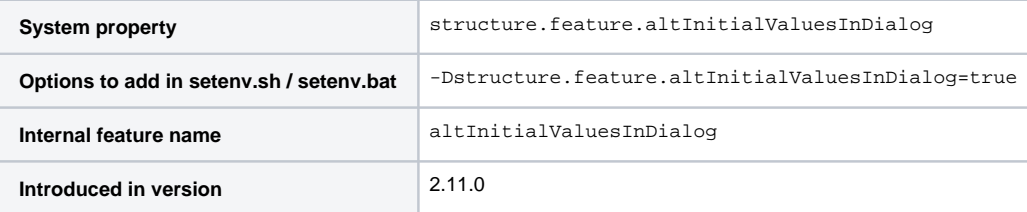

# **Synchronizers**

[Synchronization](https://wiki.almworks.com/display/structure056/Synchronization) lets you keep Structure issue hierarchy in sync with some other issue properties. This dark feature is disabled by default.

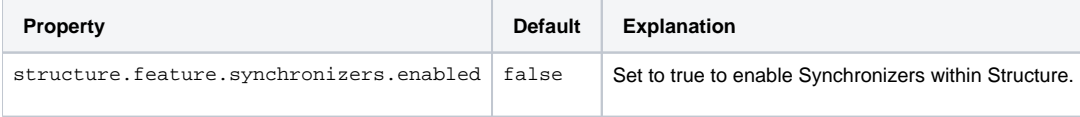

### **Synchronizer Cycle Guard**

The [cycle guard](https://wiki.almworks.com/display/structure056/Protection+from+Synchronizer+Cycles) is a component that detects conflicting synchronizers and prevents them from cycling forever, overriding each other's changes. The table below describes the system properties that control the cycle guard.

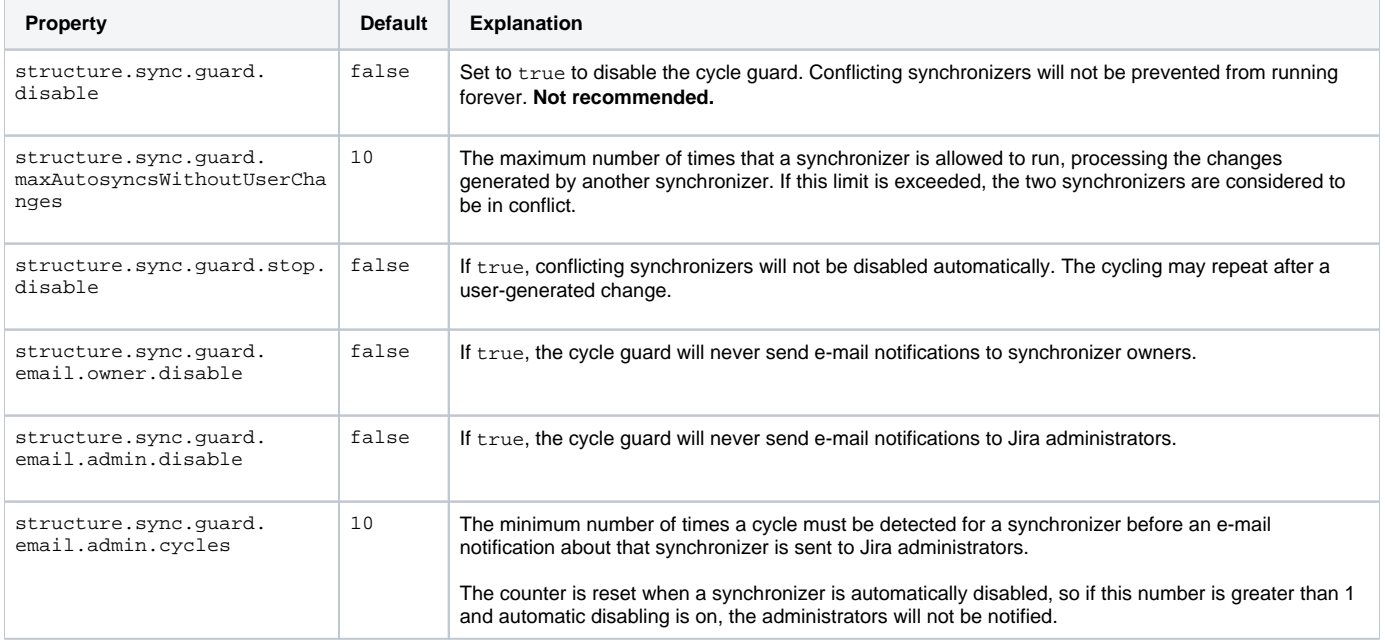

## Resolved icon(green tick)

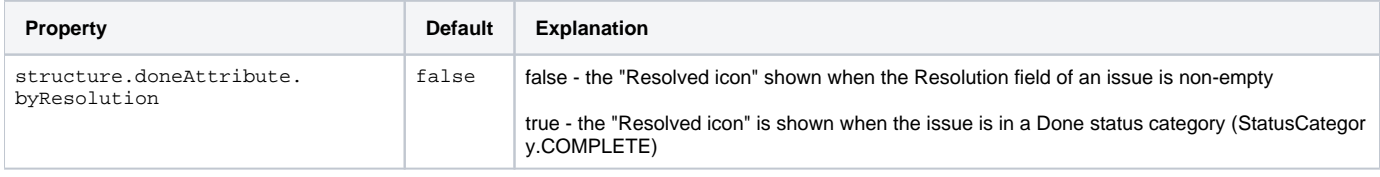

# Time in Status - Refresh Period

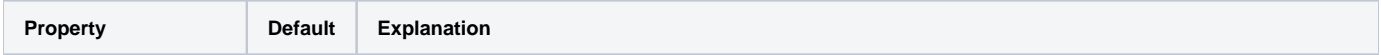

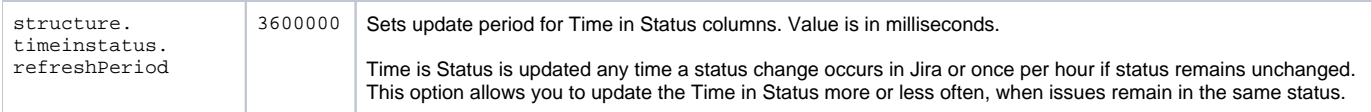